# The GCOM PAD User Guide

(Packet Assembler Disassembler)

Version 1.0

September 12, 2002

Copyright 2002 GCOM, Inc.

## Table of Contents

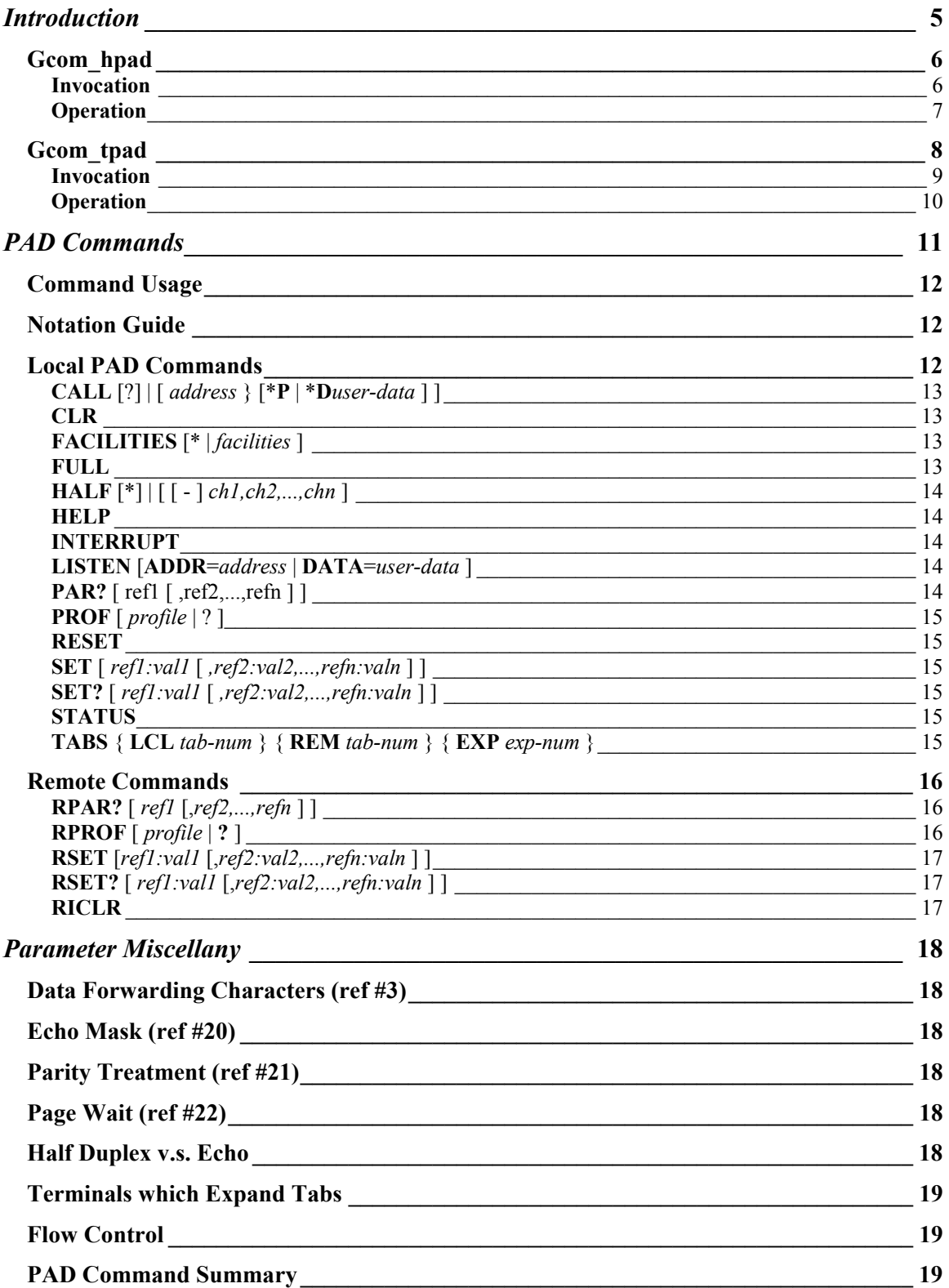

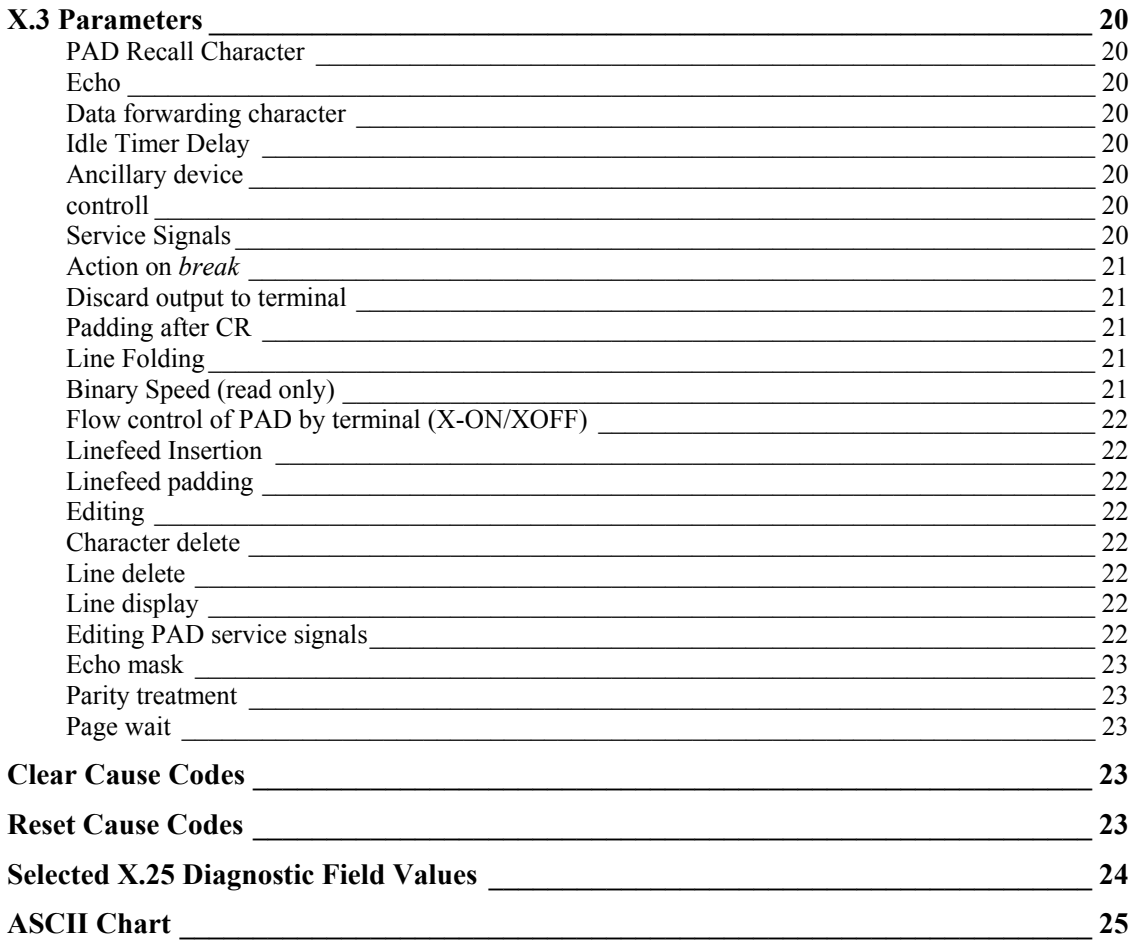

## <span id="page-4-0"></span>**Introduction**

The GCOM PAD system consists of two user level programs. Gcom\_hpad is a daemon that is run on the "host" computer. Gcom\_tpad is an interactive program that is run on the "terminal" computer.

The acronym PAD stands for Packet Assembler Disassembler. It is a term coined by the CCITT to describe what amounts to an X.25 based terminal concentrator. The CCITT model for a PAD consists of the following:

- It is assumed to be a stand-alone unit that performs only the specified functions.
- It contains asynchronous communication ports to which terminals may be attached directly or via modem.
- The async ports have the ability to control and sense the signals DTR, RTS, DSR, DCD, CTS, and RI.
- It contains a synchronous port over which communications follows the  $X.25$ protocol.
- The PAD functions utilize the procedures specified in X.28 to communicate with the async terminals (referred to as "start-stop DTE" in the X.28 standard).
- The PAD functions utilize the procedures specified in X.29 to communicate with the remote X.25 DTE (which we refer to as the "host" computer).
- $\blacksquare$  The PAD functions utilize the parameters specified in X.3 to control the behavior of the async terminals.
- Each async terminal's byte stream into and out of the PAD is mapped to one X.25 virtual circuit to the host computer.

The function of the host end of the PAD connection is implied by the CCITT standards. It is not specified by these standards.

The GCOM PAD software implements the functions of the CCITT model using two programs, Gcom\_hpad and Gcom\_tpad. The Gcom\_hpad program performs the functions of the "host" end of a PAD connection. The Gcom tpad program performs the functions of the "terminal" end of the PAD connection. These programs are described in their individual sections below.

## <span id="page-5-0"></span>*Gcom\_hpad*

The Gcom\_hpad (host PAD) program is run on a system to provide the "host" end of the PAD connection. This program runs as a daemon process, typically in the background, listens for incoming X.25 calls and forks child processes to manage each X.25 virtual circuit.

Each child process operates a pseudo-tty port as the master and an X.25 virtual circuit to the remote terminal PAD. By default the slave side of the pseudo-tty port runs the "login" program, which allows the remote user to log in to the system and obtain a shell session.

Any number of copies of the Gcom hpad daemon can be run to listen for different types of incoming X.25 calls.

The Gcom tpad and Gcom hpad can both be operating at the same time and will share the virtual circuits of the X.25 access lines.

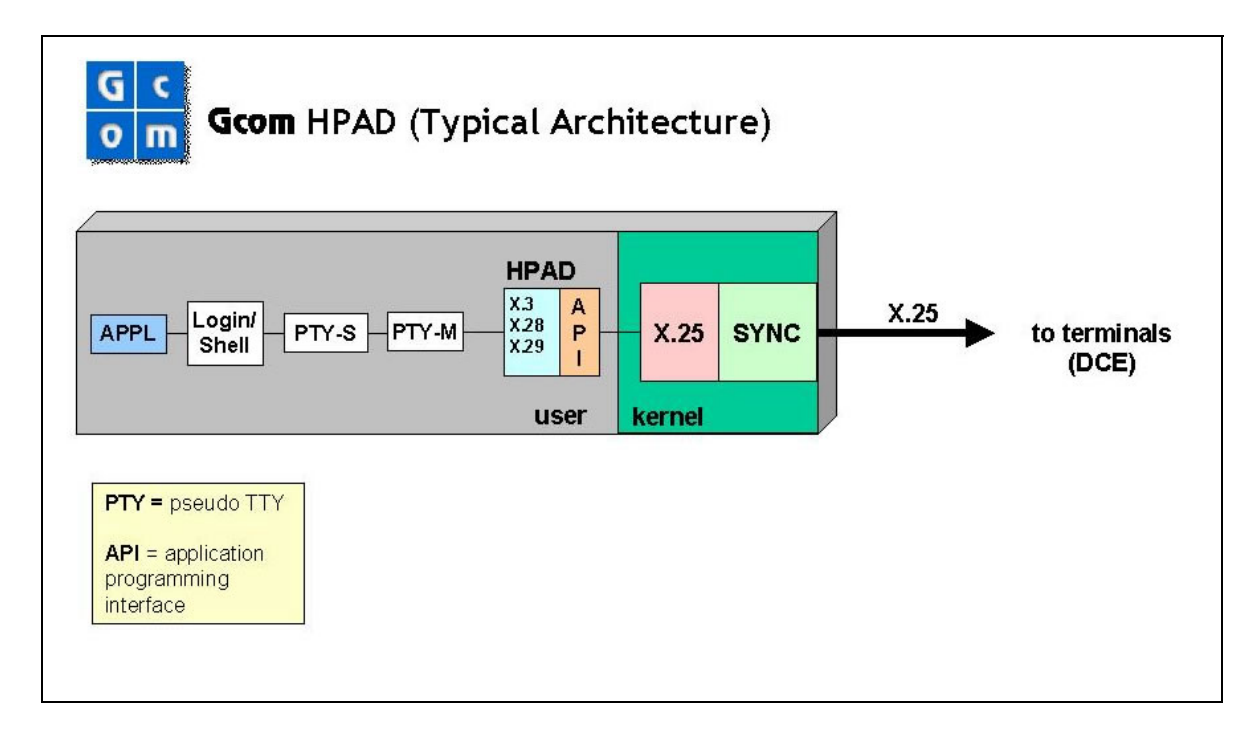

#### <span id="page-5-1"></span>**Invocation**

The Gcom hpad is invoked using the following command line syntax:

#### **Gcom\_hpad** *options*

The values for *options* are:

−A Port-Number The default for this parameter is 0. If set to a nonzero value, the *Port-Number* is taken to be an NPI Lower Point of Attachment (LPA) number and the listening for incoming calls is restricted to that port. The LPA is generally equivalent to physical line number. The default value of 0 means listen for calls from any line.

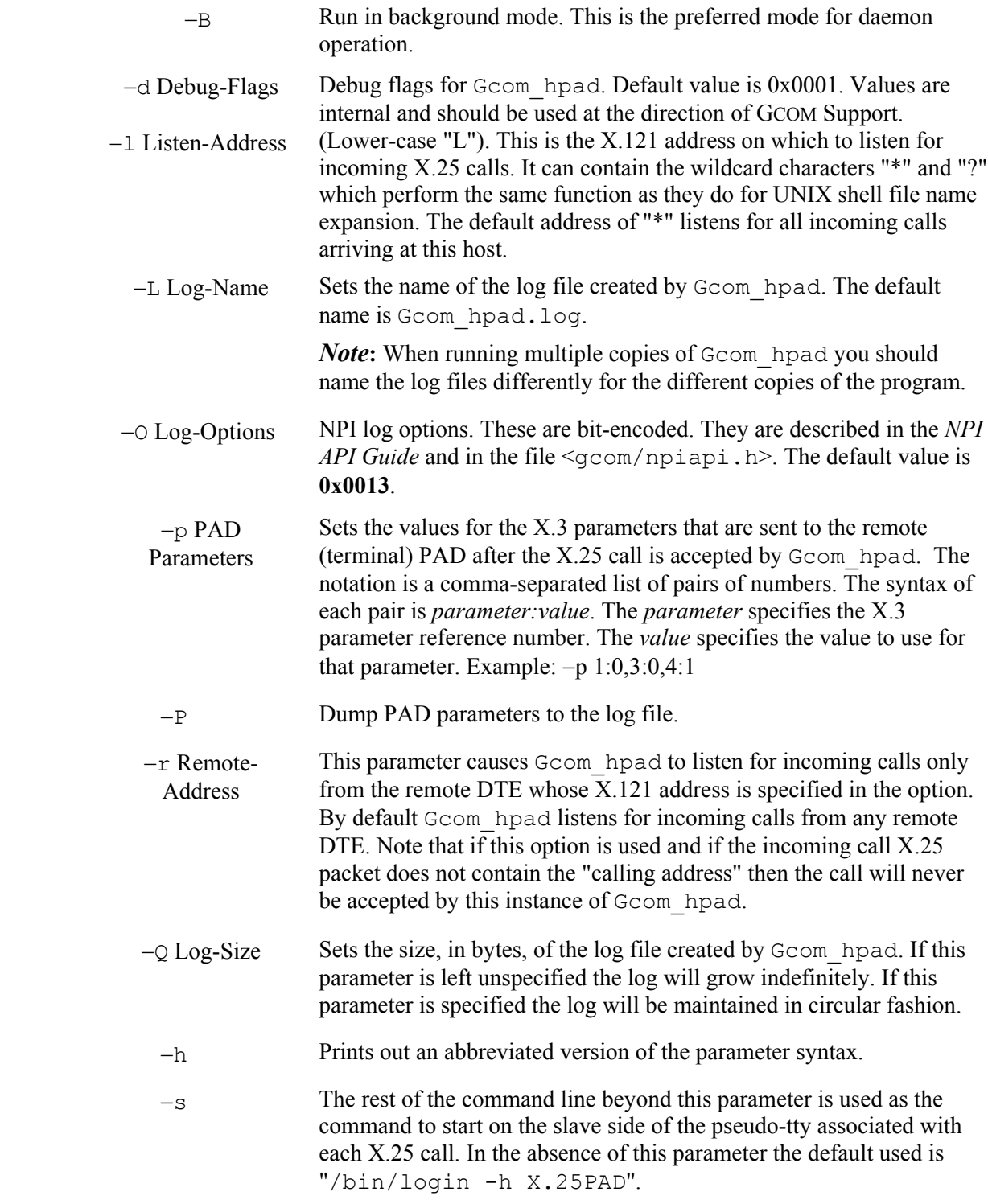

#### **Operation**

The Gcom hpad listens for incoming X.25 calls using the listen pattern provided by the user, or the default pattern of "\*". It forks a child process to handle each new X.25 call.

Once the call has been accepted it sends an X.29 "set parameters" Q-bit packet to the remote PAD setting the X.3 parameters to the desired settings. The default settings for the X.3 parameters are as follows. Parameter references not shown are not included in the Q-bit packet sent to the remote PAD.

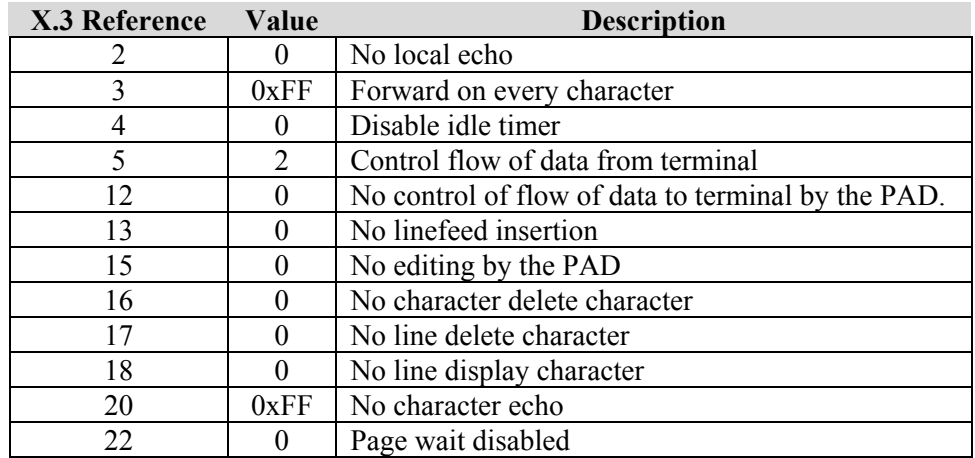

These settings can be modified via the "−p" command line argument.

The child process exits whenever it receives a "hangup" on the pseudo-tty, usually indicating that the process on the slave side of the pseudo-tty has exited. It also exits when the X.25 virtual circuit is cleared.

## <span id="page-7-1"></span>*Gcom\_tpad*

The Gcom tpad (terminal PAD) program contains an implementation of the CCITT X.3, X.28 and X.29 protocols. It is an interactive program that the user runs from a shell prompt. The stdin and stdout files to the user's terminal play the role of the asynchronous port in the CCITT model PAD. There are no modem signal manipulations performed on the user's terminal port.

The user interface used by the  $X.28$  portion of  $Gcom$  tpad is a variant on that which is defined by the standard. The style of this interface is something of a mixture of X.28 and the old GTE Telenet PAD user interface.

Gcom tpad uses the GCOM NPI API interface to communicate with GCOM'S X.25 protocol, which resides in a kernel mode driver. Thus, the PAD functions run in user space and the underlying X.25 protocol runs in the kernel. This means, among other things, that virtual circuits managed by GCOM'S X.25 protocol can be used for other purposes simultaneously with the circuits used by **Gcom\_tpad**.

<span id="page-7-0"></span>The Gcom tpad program manages exactly one session with the user and exactly one X.25 virtual circuit to the remote DTE (host). Gcom tpad initiates X.25 calls to the remote host. It does not listen for or accept incoming X.25 calls.

Any number of copies of the Gcom tpad program can be run to manage any number of connections to remote X.25 hosts, subject to the limitations of X.25 virtual circuits.

The Gcom tpad and Gcom hpad can both be operating at the same time and will share the virtual circuits of the X.25 access lines.

<span id="page-8-1"></span>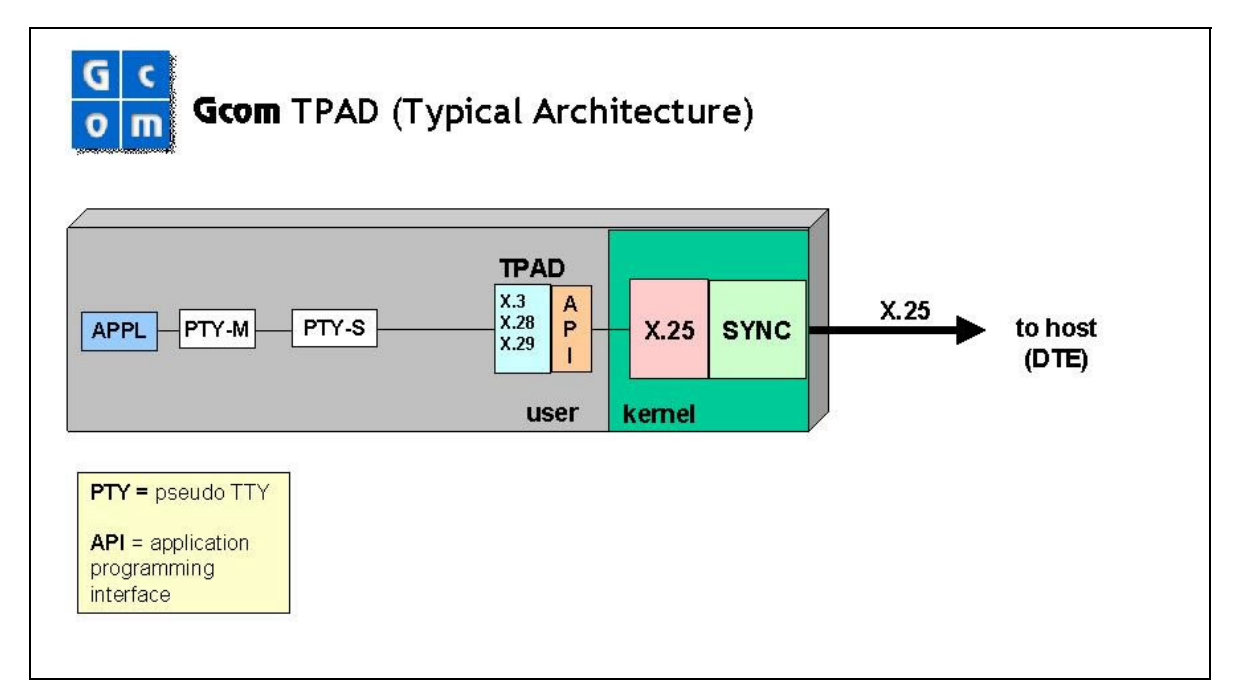

#### <span id="page-8-0"></span>**Invocation**

The Gcom tpad is invoked using the following command line syntax:

Gcom\_tpad *options*

The values for *options* are:

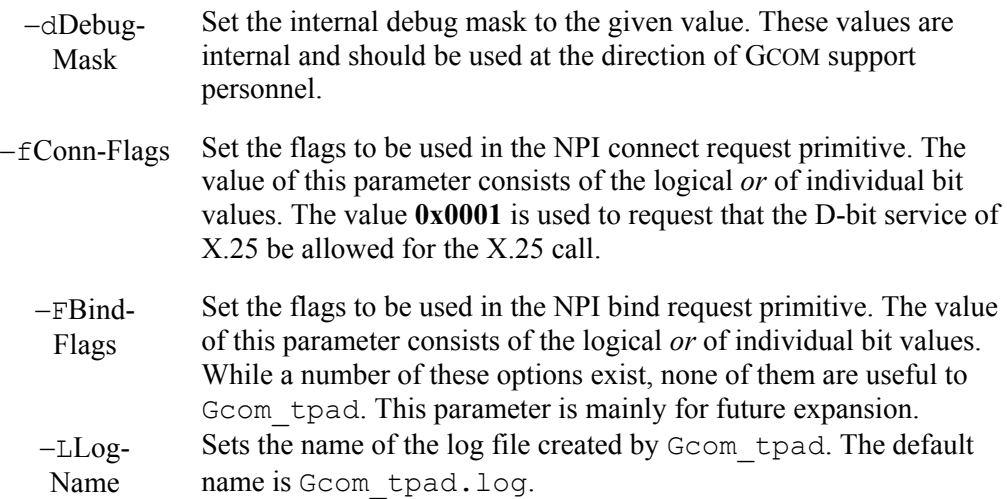

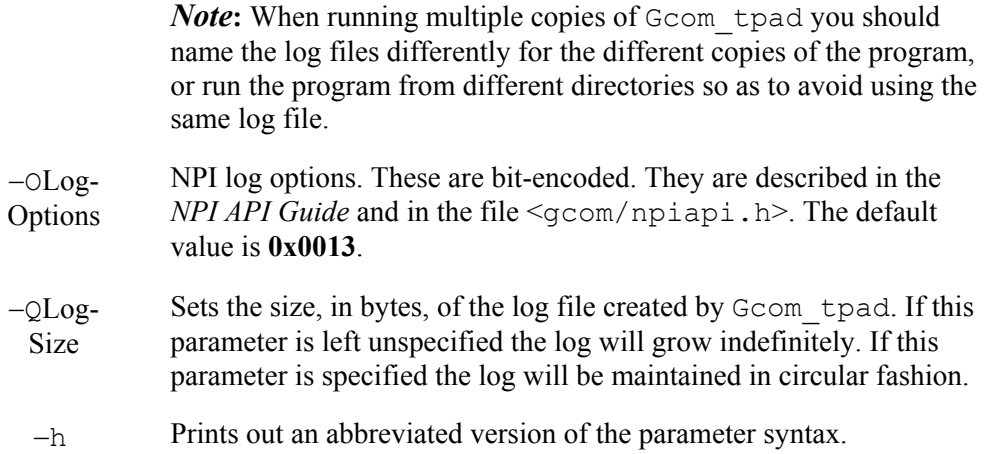

#### **Operation**

The Gcom tpad program reads characters in raw mode from the user's terminal via stdin and feeds them into GCOM'S X.3/X.28/X.29 PAD module as if they were keystrokes from a directly connected asynchronous terminal. The PAD module assembles the characters into packets and forwards them to the remote host via X.25.

In the reverse direction, Gcom tpad reads X.25 packets from the GCOM NPI kernel driver, which contains the X.25 protocol code, and forwards them to the GCOM PAD module. The PAD module processes the packets in accordance with the CCITT standards and then outputs them to the user's terminal via stdout.

The PAD module is contained within the Gcom\_tpad program, which is an interactive user-space process. The X.25 module is contained within the GCOM NPI kernel mode driver. Gcom tpad uses GCOM'S NPI API to interface to the X.25 module in the kernel.

When Gcom tpad is first run it is in interactive command mode with the user. The user uses the CALL command to place an X.25 call to a remote host. Once the call has been accepted the PAD enters data mode and shuttles characters back and forth between the user's terminal and the remote X.25 host, as described above.

Gcom tpad reacts to an "invitation to clear"  $X.29$  message from the remote  $X.25$  host by clearing the X.25 call to the remote host. If Gcom\_hpad is operating on the remote host, such a message will be sent out when the user logs out. Thus, it is usually not necessary to clear the X.25 call by "recalling" the PAD and issuing a CLR command.

The Gcom tpad program maintains a log file whose default name is Gcom\_tpad.log. It logs all calling, clearing and reset NPI messages in this log file. In addition there are command line options that will cause Gcom\_tpad to write voluminous debugging information into its log file, and options to control the size of that file. These options are most useful for troubleshooting purposes.

Usually there are no command line options required to run Gcom\_tpad. Under highly unusual circumstances one may find the bind and connect options to be useful.

Gcom tpad implements flow control coupling between the user's terminal and X.25 (via NPI). It uses the *poll()* system call to ensure writability on the user's terminal and to X.25 and asserts appropriate back-pressure on the PAD code. This allows for high volume and high data rate transfers to take place through the Gcom\_tpad program.

When using Gcom tpad to connect to a host running Gcom hpad, the Gcom hpad will cause Gcom tpad to cease echoing characters and to forward all keystrokes to the host as they are read from the user's terminal. This allows the Unix host computer to control the echoing of keystrokes on the user's terminal.

*Note*: Even though echoing and processing of characters is suppressed in the PAD module, the PAD module still recognizes the "PAD recall character" (default " $@$ ") as an escape back to command mode in the PAD. Thus, whenever the user types, or otherwise inputs, the "@" character, the PAD module will enter command mode for one line of input.

If you wish to defeat this mechanism, you need to set  $X.3$  parameter #1 to the value of zero. The PAD command to accomplish this is as follows:

```
set 1:0
```
Once this command has been entered, you can no longer escape back to command mode in the PAD when your terminal is connected to a remote host via an X.25 virtual circuit. If you have the need to accomplish bulk data transfers via the PAD, towards the remote host, you can send the data more efficiently by using the following PAD command, after calling the remote X.25 host.

set 1:0,3:0,4:1

In order to issue this command, you must first call the remote host and log in. Then use the PAD recall character (" $\hat{a}$ ") to escape to command mode. Then type the above command. This will put your terminal in a mode in which you can no longer escape to command mode and in which the PAD gathers input characters from your terminal until a packet fills up or until 50ms of idle time passes before sending the packet to X.25. This maximizes the efficiency of the X.25 line for sending data from your terminal to the remote host. You can operate your PAD session in this mode all the time, but you will find a certain "looseness" in the echoing of characters due to the 50ms delay in forwarding individual keystrokes.

## **PAD Commands**

### <span id="page-11-1"></span>*Command Usage*

This section describes the syntax and semantics of the commands that are used to communicate with the Rsystem® PAD system.

### <span id="page-11-2"></span>*Notation Guide*

#### **Symbols:**

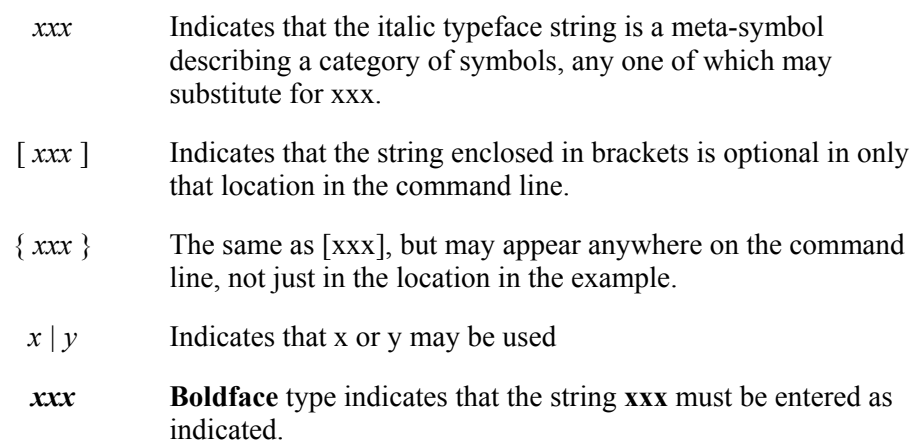

In the following summaries, the shortest unique abbreviation of each command is underlined.

#### **Categories:**

<span id="page-11-0"></span>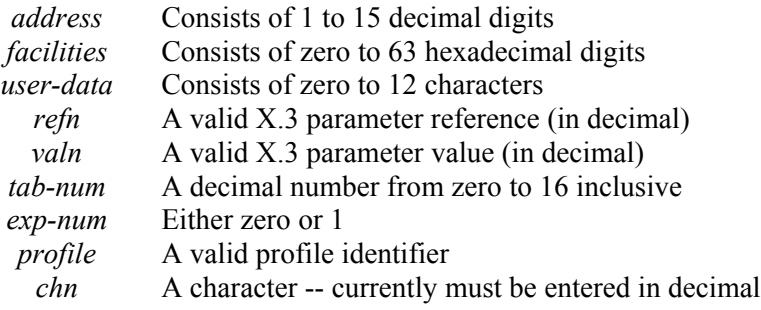

Commands may be entered in upper of lower case, or a mixture of the two. In the following summaries, the shortest valid abbreviation of the command is underlined. The commands are shown in UPPER CASE, but they are recognized when typed in lower case as well.

### <span id="page-11-3"></span>*Local PAD Commands*

The commands in the following list operate on the state of the local PAD. *See Remote Commands* for commands that operate on the remote X.29 host.

#### <span id="page-12-0"></span>**CALL** [?] | [ *address* } [\***P** | \***D***user-data* ] ]

Generates a call request packet. This is the equivalent of the CCITT "selection" command. *address* is the called address that is inserted in the call request packet. It will be inserted in call request packets generated by **CALL** commands without an *address* argument until another **CALL** command with an *address* argument is issued.

Any text following the \***D** or \***P** will be inserted into the last twelve bytes of the user data field. If \*D is used characters typed will be echoed as they are entered. If \***P** is used, they will not be echoed as they are entered (useful is the user data field is to carry a password.)

If the **CALL** command is entered with only a question mark, the PAD will display the address the PAD would use if the **CALL** command were entered with no address. For example:

> **CALL 22200064 \*DME C 22200064**

#### <span id="page-12-1"></span>**CLR**

Generates a clear request packet. For example:

**CL**

#### <span id="page-12-2"></span>**FACILITIES** [\* | *facilities* ]

Stores facilities to use in subsequent **CALL** commands. The *facilities* entered on the command line are input-converted from hexadecimal and become the byte sequence inserted in the facilities field of outgoing call request packets until another facilities command is issued.

The **FACILITIES** command, with no argument, displays the current facilities.

The command **FACILITIES** \* clears the current facilities so the default will be used. The default facilities are window size 2 and packet size 128 (420202430707).

*Note*: The *facilities* command simply stores all bytes from the first syntactically significant character after the command identifier to the end of the line. It makes no attempt to ensure that the facilities argument consists of legitimate facilities values, or even that it is a number.

For example:

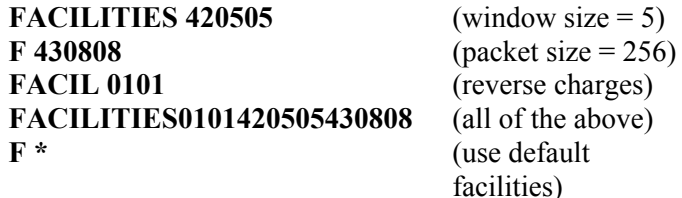

<span id="page-12-3"></span>**FULL** 

Selects full duplex mode (see **HALF**, below.) If the PAD session is already in full duplex mode, **FULL** has no effect.

#### <span id="page-13-0"></span>**HALF** [\*] | [ [ - ] *ch1,ch2,...,chn* ]

Selects half-duplex mode, and specifies characters which are to be echoed. In half duplex mode, most characters are not echoed. If linefeed insertion is enabled, the inserted linefeeds will be sent to the terminal. If tab expansion is enabled, the resulting spaces will be sent to the async device. If linefeed or carriage return padding is enabled, the padding will be sent to the terminal, even if the padded character is not echoed.

Also, the HALF command allows the user to select characters that should be echoed -- a type of reverse echo mask. For example, HALF 13,10 selects carriage return and linefeed to be echoed. HALF \* deselects all characters, so that none will be echoed. A character list proceeded by a hyphen "-" (e.g., HALF - 10,13) deselects only the characters in the list. The HALF command with no arguments sets half duplex mode without altering the characters which have been selected for echo via previously entered HALF commands.

For example:

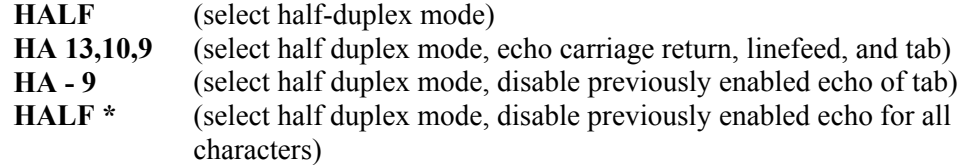

#### <span id="page-13-1"></span>**HELP**

Displays the list of PAD commands. For example:

**H** 

#### <span id="page-13-2"></span>**INTERRUPT**

Generates an interrupt packet.

For example:

**I** 

#### <span id="page-13-3"></span>**LISTEN** [**ADDR**=*address* | **DATA**=*user-data* ]

Specifies the match pattern for accepting an incoming call. The *address* argument is a (sub)address to match to determine if the incoming call is intended for this async port. The *user-data* argument is a pattern to match against the last 12 bytes of the user data field of incoming calls to determine if the incoming call is intended for this async port. For example:

#### **LISTEN ADDR=22 L A=22**

*Note*: This command is not implemented in this version of the PAD.

<span id="page-13-4"></span>**PAR?** [ *ref1* [ *,ref2,...,refn* ] ]

Displays the current value of one or more X.3 parameters.

For example:

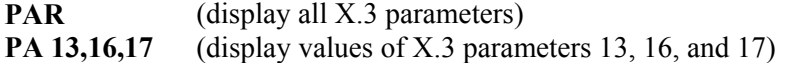

#### <span id="page-14-0"></span>**PROF** [ *profile* | ? ]

Configures the PAD using the values associated with a PAD parameter profile. **PROF** by itself displays the currently active profile. **PROF ?** - displays the currently active profile followed by lists of available profiles. **PROF** *profile* - activates that profile (i.e., sets the PAD's X.3 and extra parameters to the values associated with the named profile.)

For example:

 **PR CRT** (enables CRT profile)

#### <span id="page-14-1"></span>**RESET**

Generates a reset request packet with zero cause (DTE originated) and zero diagnostic (no additional information.)

For example:

#### **R**

<span id="page-14-2"></span>**SET** [ *ref1:val1* [ *,ref2:val2,...,refn:valn* ] ]

Sets one or more X.3 parameters to specified values.

For example:

**SE 13:5,16:8** (enables linefeed insertion on echo and output and make backspace the character delete character)

<span id="page-14-3"></span>**SET?** [ *ref1:val1* [ *,ref2:val2,...,refn:valn* ] ]

Sets one or more X.3 parameters to specified values and then displays those parameters and their values.

For example:

**SET? 13:4** (enable linefeed insertion on echo, then display the newly set value of parameter 13)

#### <span id="page-14-4"></span>**STATUS**

Interrogates virtual call status. For example:

**S** 

<span id="page-14-5"></span>**TABS** { **LCL** *tab-num* } { **REM** *tab-num* } { **EXP** *exp-num* }

Sets and reads three nonstandard parameters that control tab expansion. These parameters are not accessible by the remote host via Q-bit packet PAD commands. The arguments have the following meanings:

- **EXP** Enables (1) or disables (0) expansion of tabs locally by the PAD to the number of blanks specified by the **LCL** argument.
- LCL Sets the number of columns to which tabs are expanded locally, i.e., to the terminal on echo and output from the network. If the **EXP** parameter is zero, and the **LCL** parameter is nonzero, then LCL means the number of columns to which the terminal itself is expanding tabs it receives. This situation is useful for tracking absolute line position for line folding and destructive line deletion. Zero means no expansion.
- **REM** Sets the number of columns to which tabs are expanded remotely i.e., on input from the terminal towards the network. Zero means no expansion.

For example:

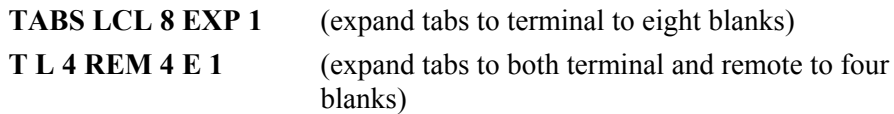

#### <span id="page-15-0"></span>*Remote Commands*

<span id="page-15-1"></span>The remote commands generate Q-bit data packets containing PAD messages as defined in CCITT recommendation X.29. These commands are useful when the remote DTE is not a host with X.25 capability, but some piece of equipment hooked to a PAD. The remote commands can be used to interrogate and change the configuration of the remote PAD, to clear a call without loss of data, and to test the X.29 functionality of the remote PAD.

**RPAR?** [ *ref1* [,*ref2,...,refn* ] ]

Syntactically identical and functionally similar to the PAR? command explained above. Displays the current value of one or more X.3 parameters on a remote PAD. It interrogates the remote PAD by sending it a Read PAD message and displaying the contents of the resulting Parameter Indication PAD message.

<span id="page-15-2"></span>For example:

**RPAR?** (display all of the remote PAD's X.3 parameters) **RPA 13,16,17** (display values of the remote PAD's X.3 parameters 13,16, and 17)

#### **RPROF** [ *profile* | **?** ]

Syntactically identical and functionally similar to the **PROF** command, explained above. It configures the remote PAD using the values associated with a PAD parameters profile defined on the local PAD. **RPROF** by itself has no effect. **RPROF ?** displays the local PAD's currently active profile followed by lists of locally available profiles. **RPROF profile** activates that profile on the remote PAD (i.e., sets the remote PAD's X.3

parameters to the values associated with the named profile). **RPROF** sets the remote PAD's parameters by sending it a Set and Read PAD message.

<span id="page-16-0"></span>For example:

**RPR CRT** (enable CRT profile on the remote PAD)

**RSET** [*ref1:val1* [,*ref2:val2,...,refn:valn* ] ]

Syntactically identical and functionally similar to the SET command described above. Sets one or more of the remote PAD's X.3 parameters to specified values by sending a Set PAD message.

For example:

**RSE 13:5,16:8** (enable linefeed insertion on echo and output; make backspace the delete character on the remote PAD)

<span id="page-16-1"></span>**RSET?** [ *ref1:val1* [,*ref2:val2,...,refn:valn* ] ]

Syntactically identical and functionally similar to the **SET?** command described above. Sets one or more of the remote PAD's X.3 parameters to specified values and then displays those parameters and their values.

<span id="page-16-2"></span>For example:

**RSET? 13:4** (enable linefeed insertion on echo on the remote PAD, then display the remote PAD's newly set value of parameter 13).

#### **RICLR**

Sends an Invitation to Clear PAD message to the remote PAD, which should cause it to clear the virtual call after all data that it previously received has drained into the remote terminal.

For example:

**RI** 

## <span id="page-17-0"></span>**Parameter Miscellany**

#### <span id="page-17-1"></span>*Data Forwarding Characters (ref #3)*

<span id="page-17-2"></span>The GCOM PAD implementation of parameters 3 is somewhat nonstandard. The standard makes it impossible to specify data forwarding on every character by omitting the punctuation characters from the data forwarding ranges. However, the GCOM PAD accepts the hex 80 bit (decimal 128) and gives it the meaning "all characters not covered by the other ranges." Thus a parameter 3 value of 255 means "data forwarding on all characters."

#### <span id="page-17-3"></span>*Echo Mask (ref #20)*

The GCOM PAD implementation of parameter 20 is somewhat nonstandard. The hex 40 bit (decimal 64) is accepted, but has no meaning. Echo mask of editing characters does not function.

#### <span id="page-17-4"></span>*Parity Treatment (ref #21)*

This parameter has no effect on Gcom tpad. It does not cause a change in the settings of the terminal attributes of the controlling terminal.

#### *Page Wait (ref #22)*

The GCOM PAD implementation of parameter 22 is nonstandard. The page wait linefeed count is reset by only two events:

- Echo of a linefeed from the terminal
- Cancellation of the page wait condition

<span id="page-17-5"></span>The page wait condition is canceled by receipt of any character from the terminal. The character that cancels page wait is discarded, and data flow is restarted towards the terminal. Thus, the linefeed count tracks the number of linefeeds in service signals and output since the last echoed linefeed. If you wish to type ahead without scrolling the screen that is frozen because of page wait, you can enter an XOFF (Ctrl S) and proceed.

#### *Half Duplex v.s. Echo*

At first glance, it may appear that selecting half-duplex mode is the same as disabling echo. However, the difference is great; when echo is disabled, it radically decreases the amount of processing the PAD must do on every character, and certain interface functions (line folding, tab expansion, linefeed insertion, CR and LF padding, and destructive character and line deletion) cannot be performed. This is the most efficient mode for file transfers.

In half-duplex mode with echo enabled, the PAD does most of the work of echoing and then discards the data instead of sending it to the terminal. This arrangement makes it possible to provide line folding, tab expansion linefeed insertion, CR and LF padding, and destructive character and line deletion while in half-duplex mode.

#### <span id="page-18-0"></span>*Terminals Which Expand Tabs*

<span id="page-18-1"></span>The PAD's view of the current cursor position on your screen is kept accurate by setting the tab expansion parameter (**EXP**) to zero and the local tab expansion parameter (**LCL**) to the number of columns to which your terminal expands tabs. This setting allows the PAD to provide correct line folding, destructive line deletion, and destructive character deletion.

### *Flow Control*

The GCOM Rsystem PAD has a variety of flow-control mechanisms that are discussed more thoroughly in the *Rsystem PAD Module Manual*.

In brief, the main points of flow are:

- 1. If the PAD is unable to flow-control stop the terminal, the PAD may start buffering characters without processing them. These characters are not discarded, but their processing is delayed until the flow control blockage is relieved. When this buffering occurs, an interactive user may notice that his/her keystrokes are no longer being echoed. If the flow control blockage does not clear and the PAD continues to receive characters from the user, the PAD may reach the point at which it must discard data for lack of buffer space. Any data characters received will then be ignored, and the PAD will send a character to the terminal to notify the user that data is being discarded. The character sent will usually cause the bell on the terminal to ring.
- <span id="page-18-2"></span>2. If the PAD reaches the point at which it discards data, it may force the flow of echo and output to the async device in order to free buffers for use if the user continues to send it commands that tie up buffers. Under such conditions it becomes impossible to flow-control stop the PAD, and input and output may end up on the same line.

### *PAD Command Summary*

```
CALL [?] | [ address } [*P | *Duser-data ] ] 
CLR 
FACILITIES [* | facilities ] 
FULL 
HALF [*] | [ [ - ] ch1,ch2,...,chn ] 
HELP 
INTERRUPT
LISTEN [ ADDR=address | DATA=user-data ] 
PAR? [ ref1 [ ,ref2,...,refn ] ] 
PROF [ profile | ? ] 
Reset 
SET [ ref1:val1 [ ,ref2:val2,...,refn:valn ] ] 
SET? [ ref1:val1 [ ,ref2:val2,...,refn:valn ] ] 
STATUS 
TABS { LCL tab-num } { REM tab-num } { EXP exp-num }
```
## <span id="page-19-1"></span><span id="page-19-0"></span>*X.3 Parameters*

<span id="page-19-6"></span><span id="page-19-5"></span><span id="page-19-4"></span><span id="page-19-3"></span><span id="page-19-2"></span>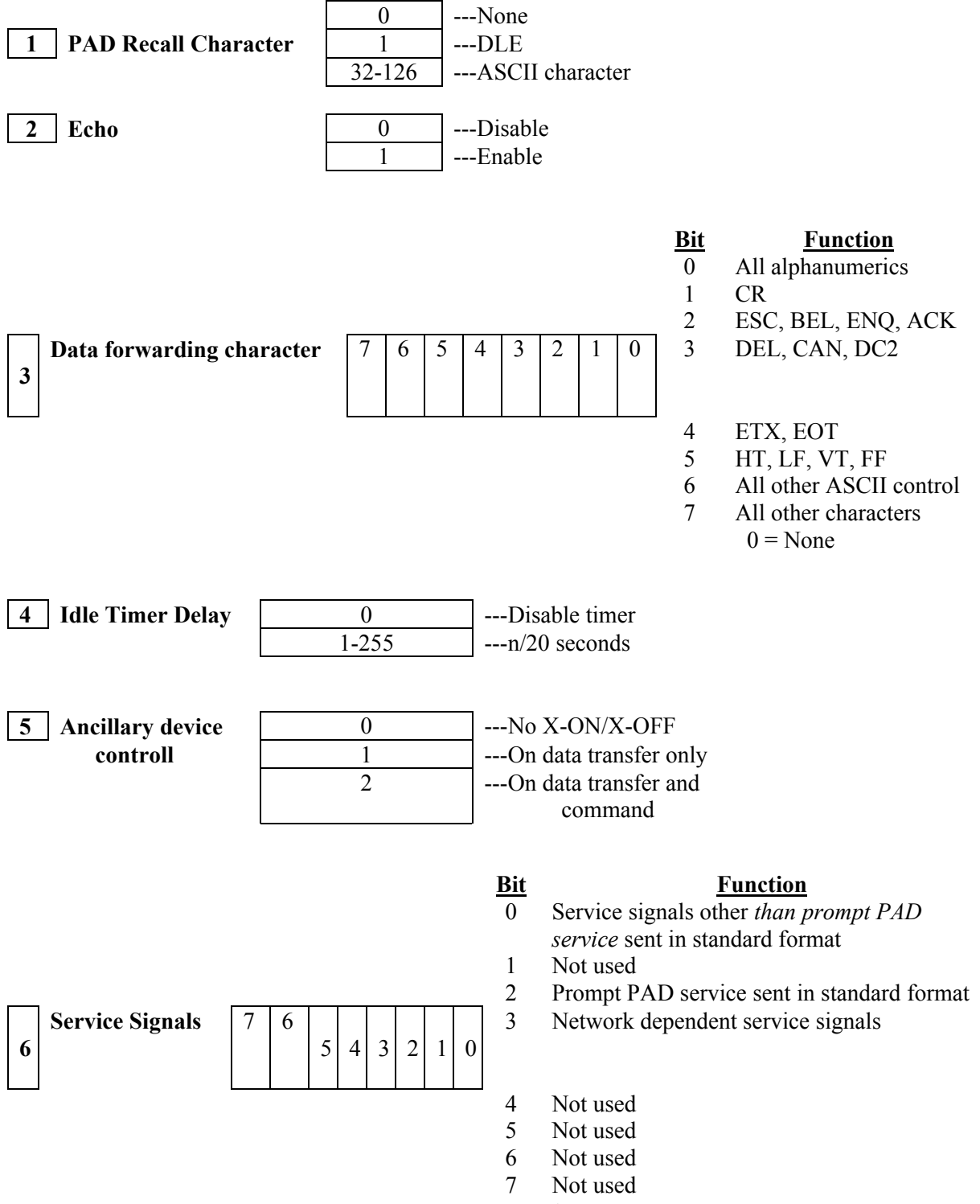

<span id="page-19-7"></span> $0 = None$ 

<span id="page-20-5"></span><span id="page-20-4"></span><span id="page-20-3"></span><span id="page-20-2"></span><span id="page-20-1"></span><span id="page-20-0"></span>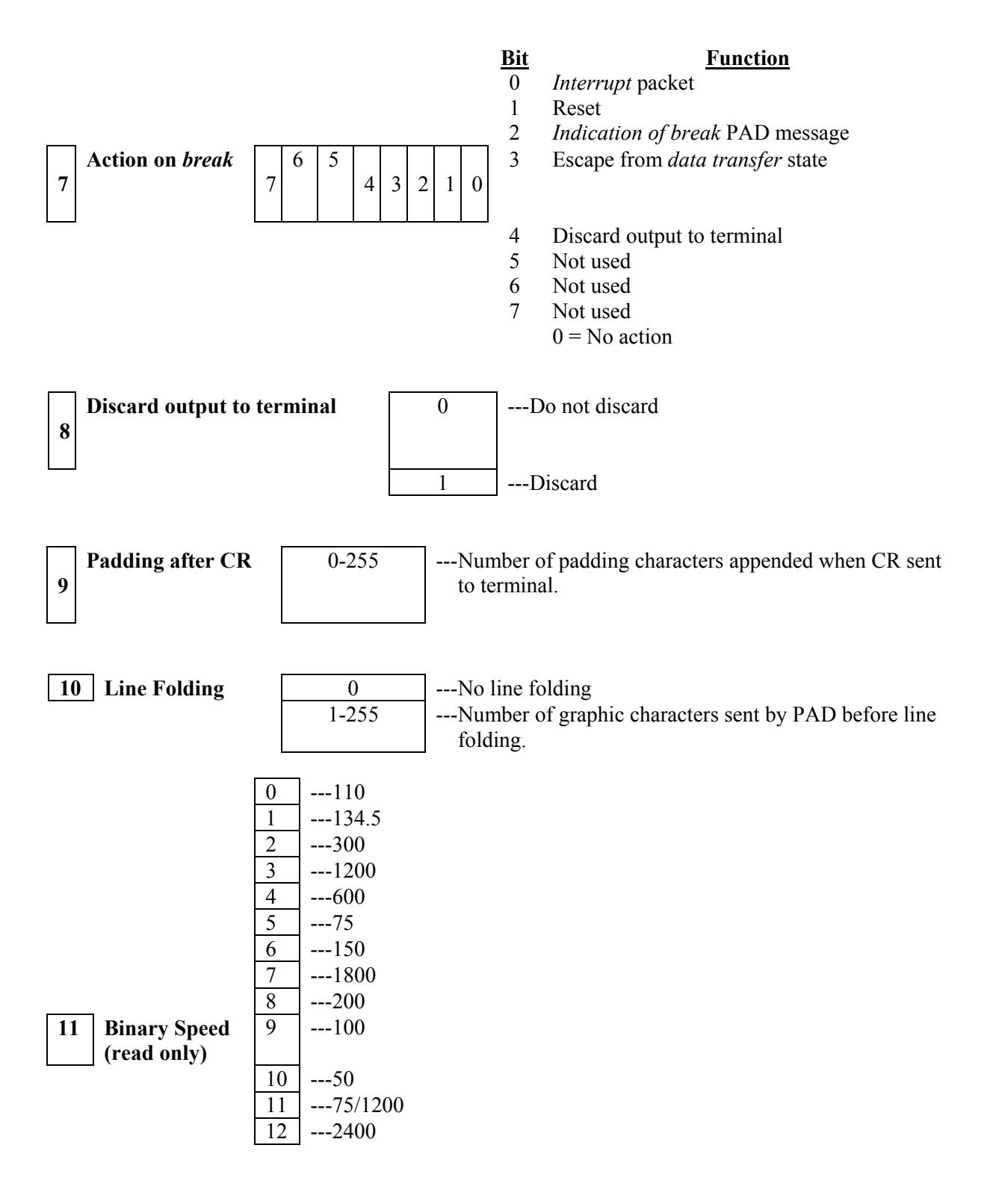

<span id="page-21-5"></span><span id="page-21-4"></span><span id="page-21-3"></span><span id="page-21-2"></span><span id="page-21-1"></span><span id="page-21-0"></span>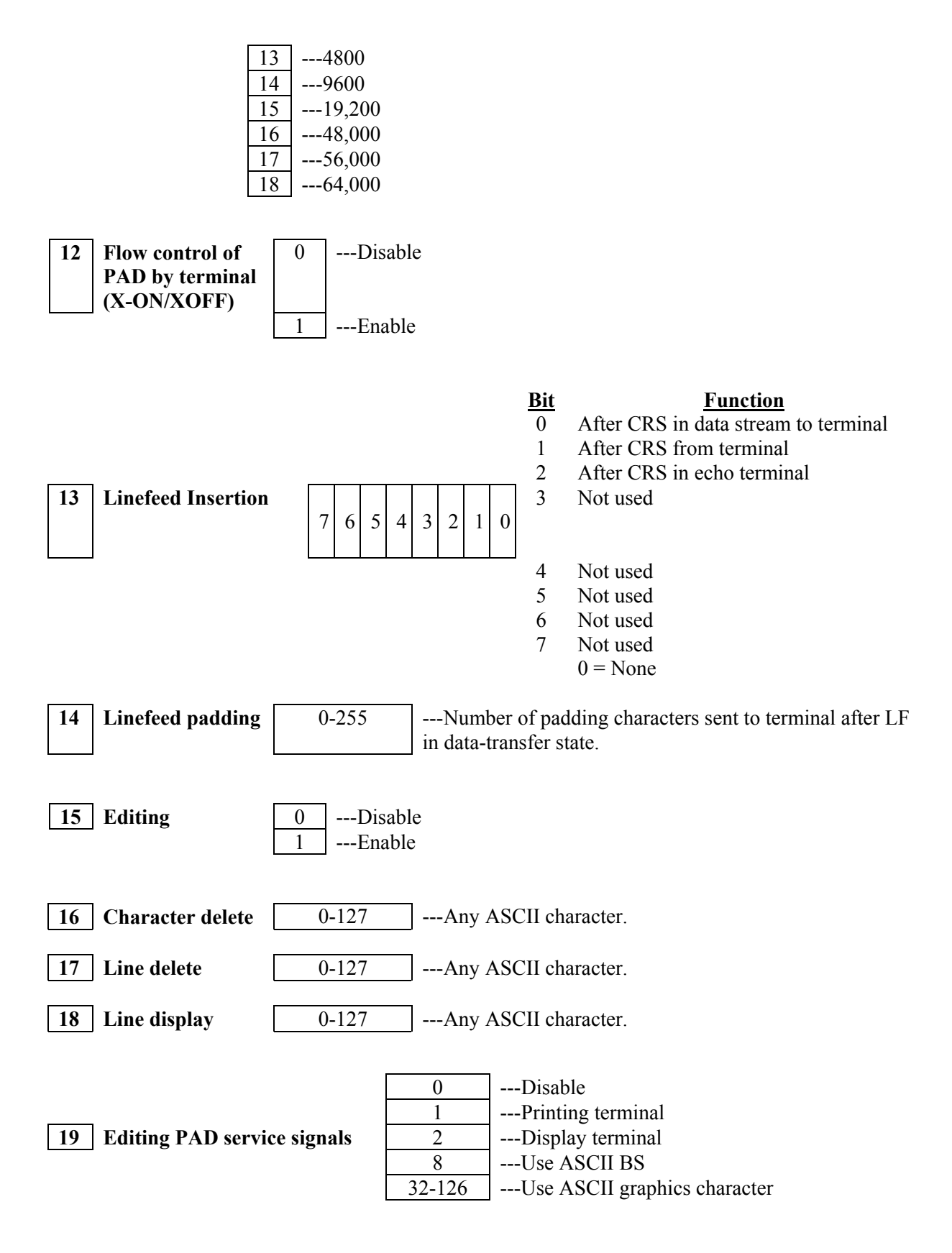

<span id="page-21-8"></span><span id="page-21-7"></span><span id="page-21-6"></span>**Bit Function**

<span id="page-22-1"></span><span id="page-22-0"></span>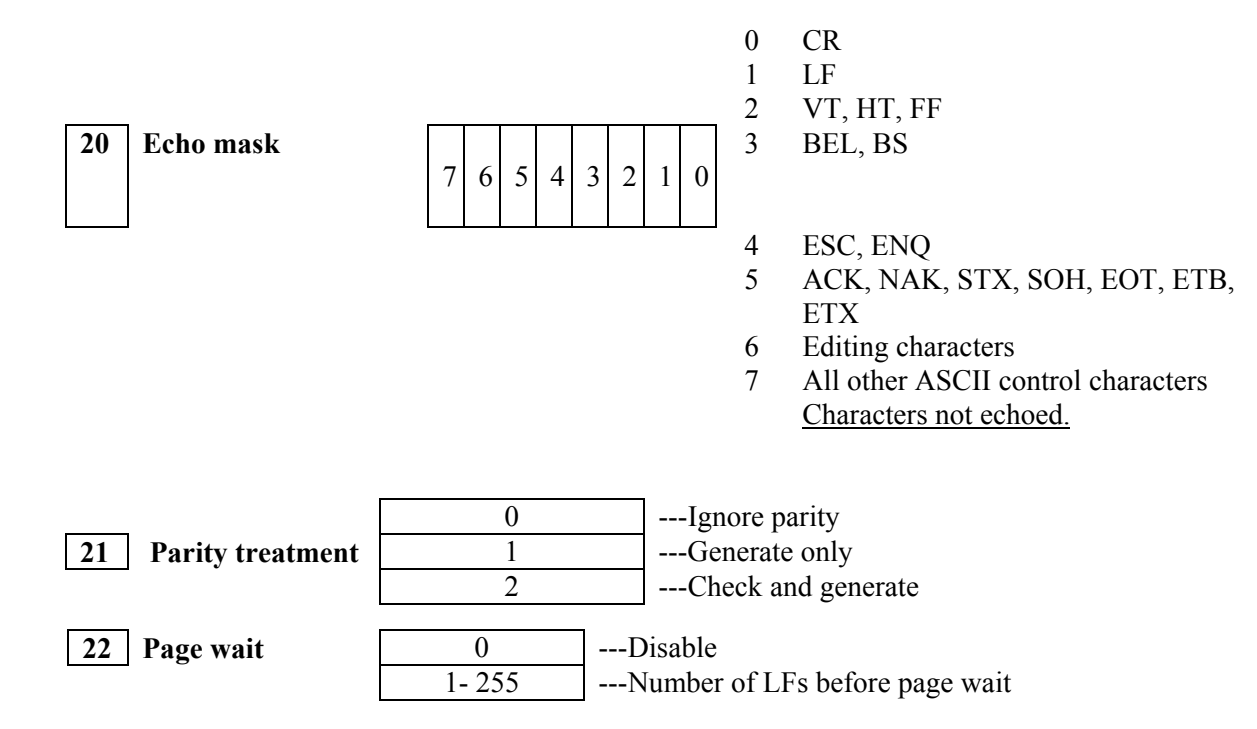

## <span id="page-22-2"></span>*Clear Cause Codes*

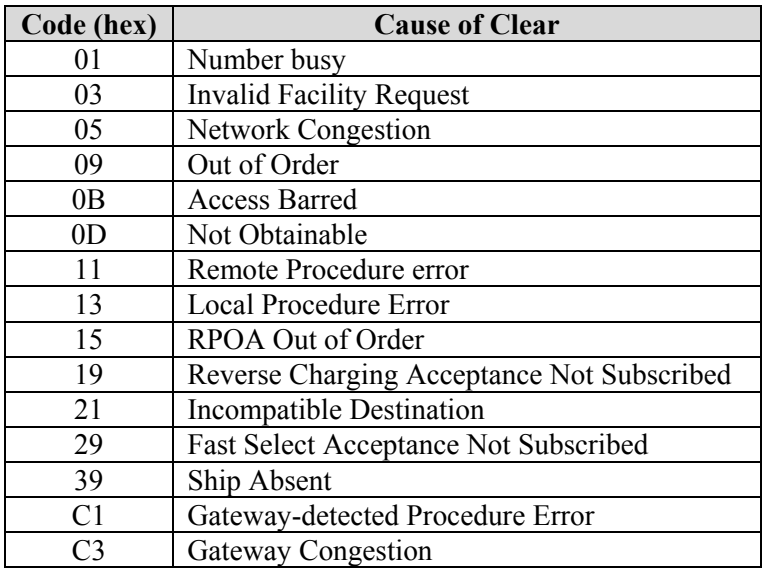

## <span id="page-22-3"></span>*Reset Cause Codes*

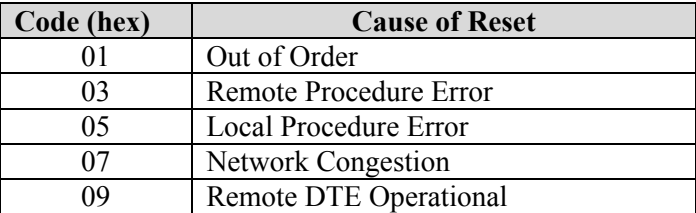

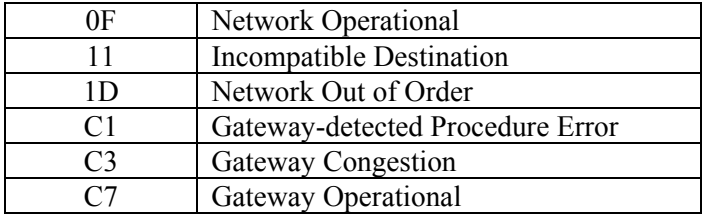

## *Selected X.25 Diagnostic Field Values*

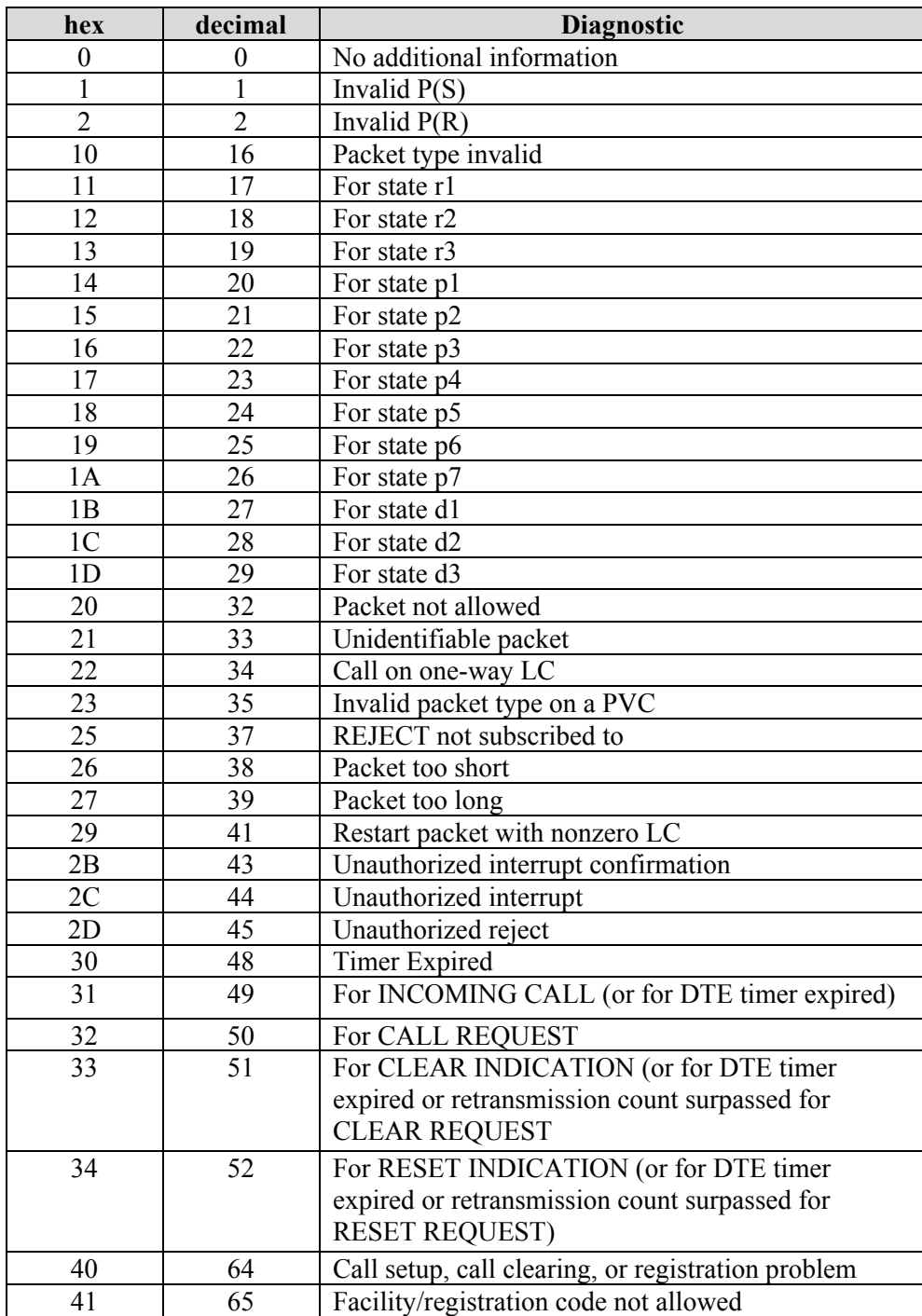

<span id="page-24-0"></span>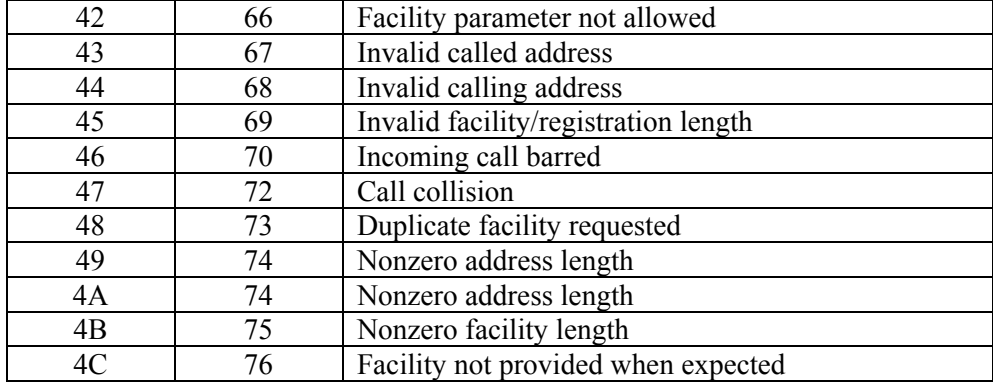

## *ASCII Chart*

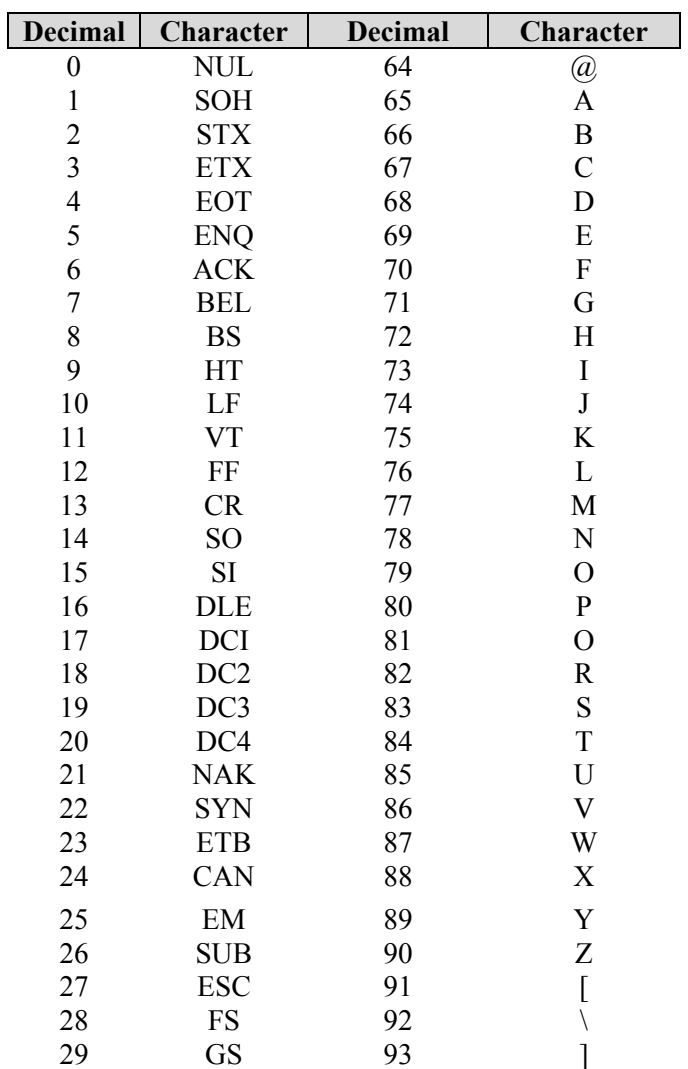

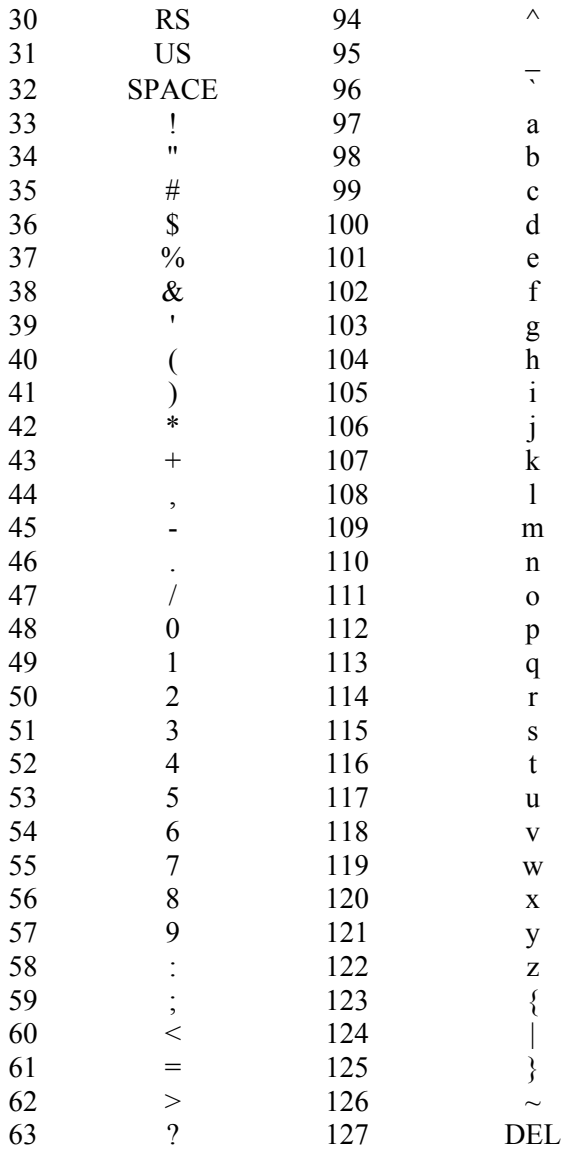